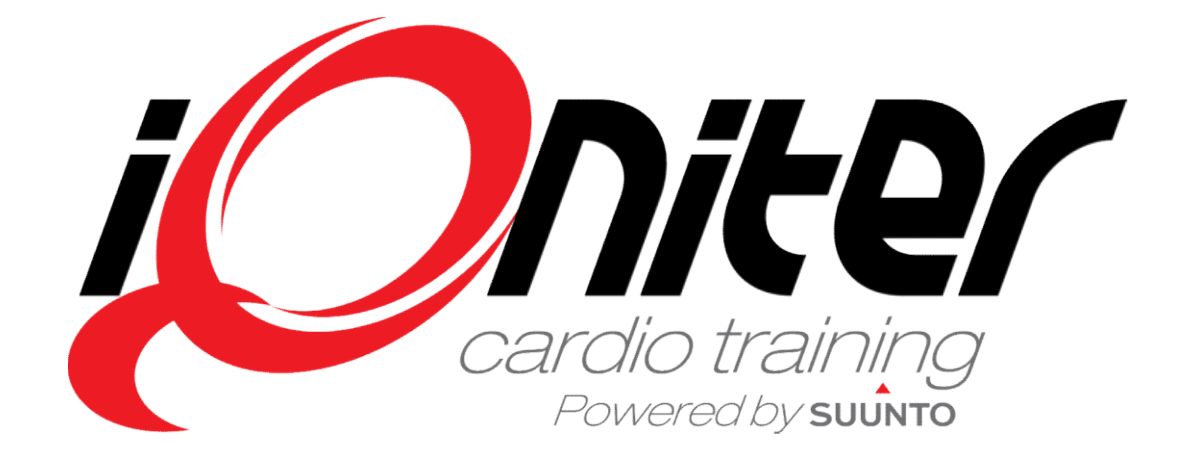

AdmiQ Quick Guide

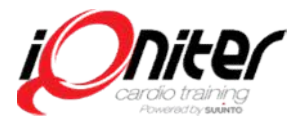

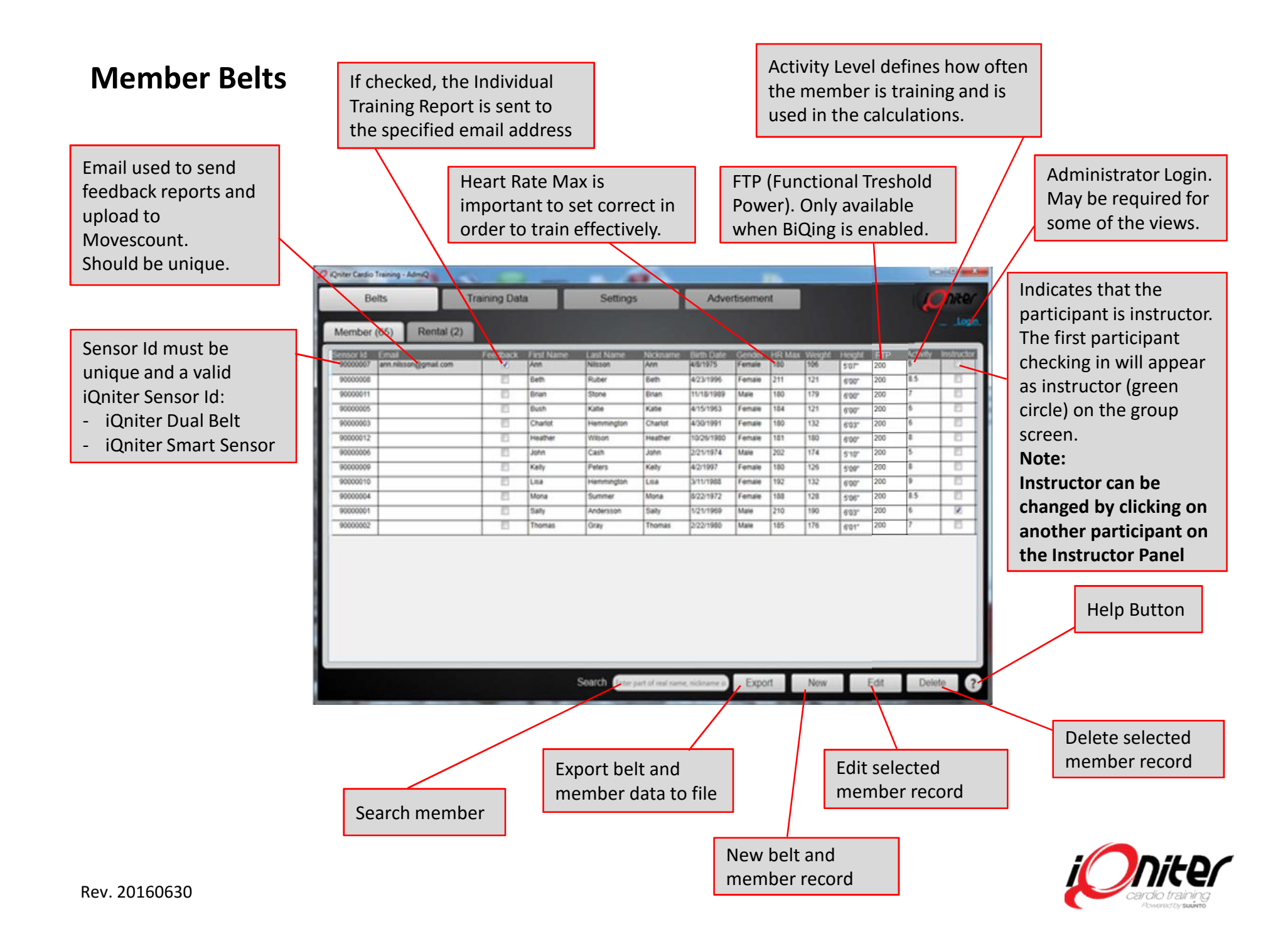

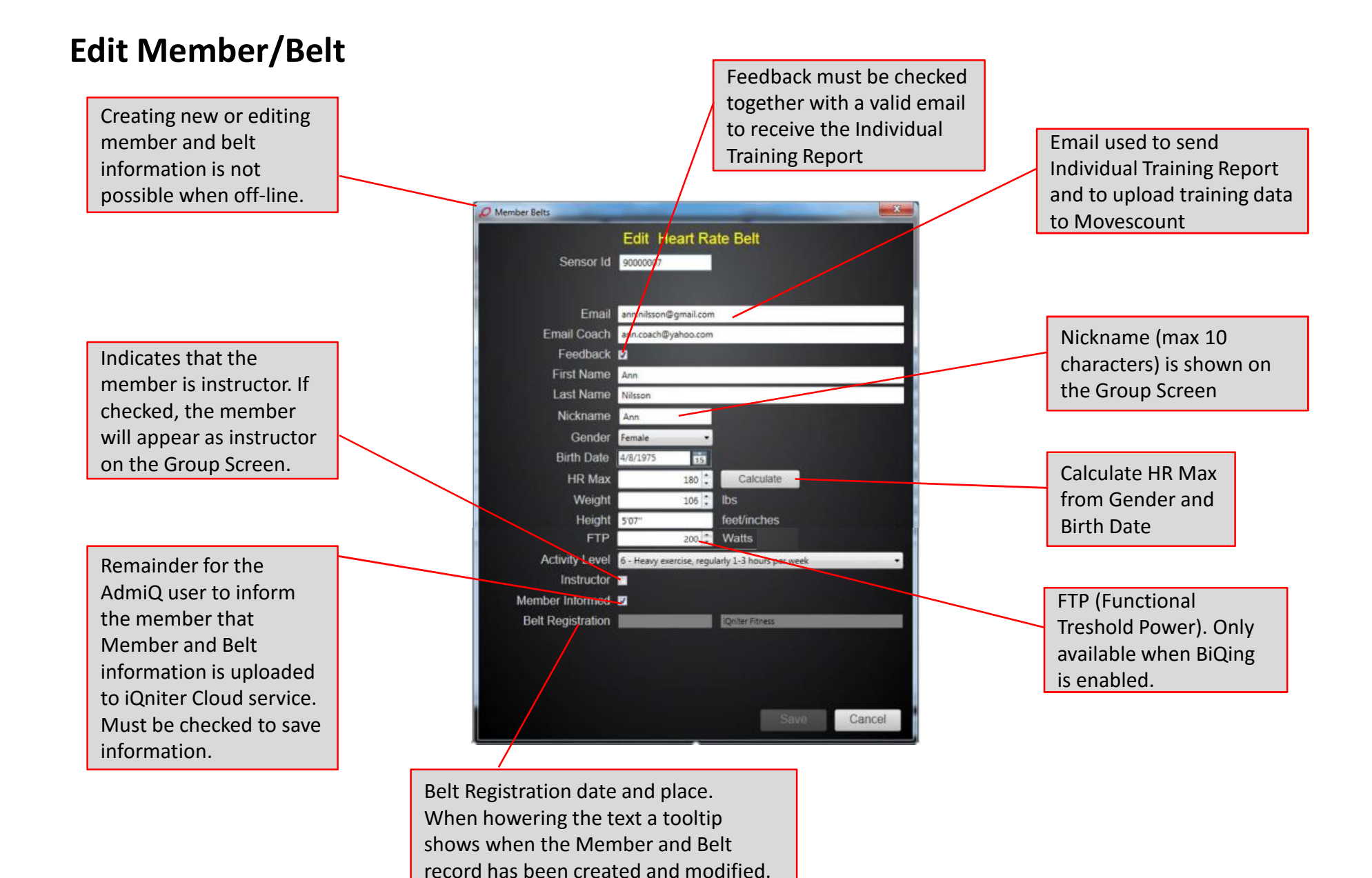

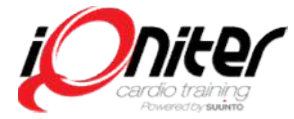

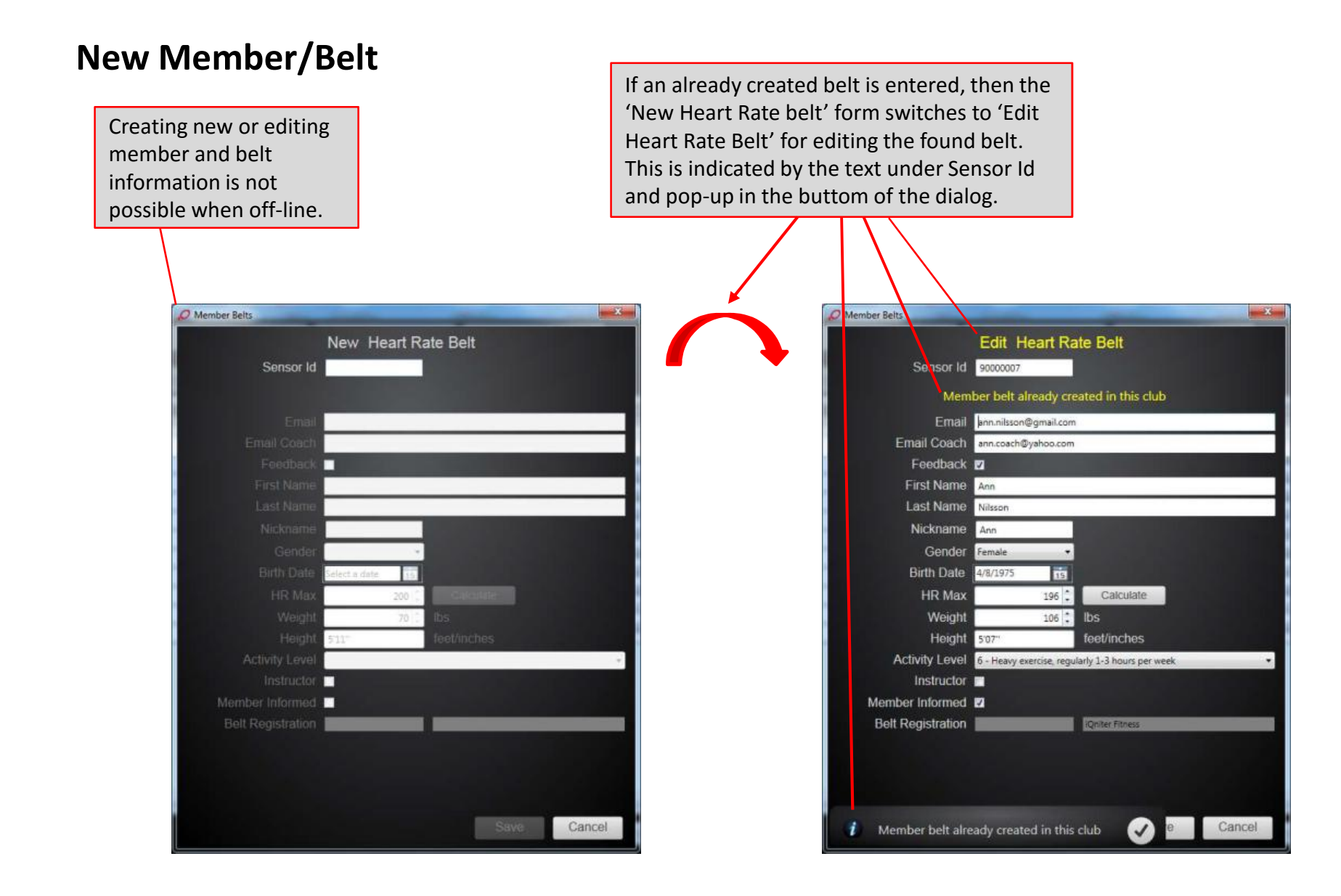

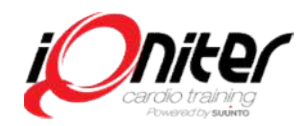

# Training Reports (History)

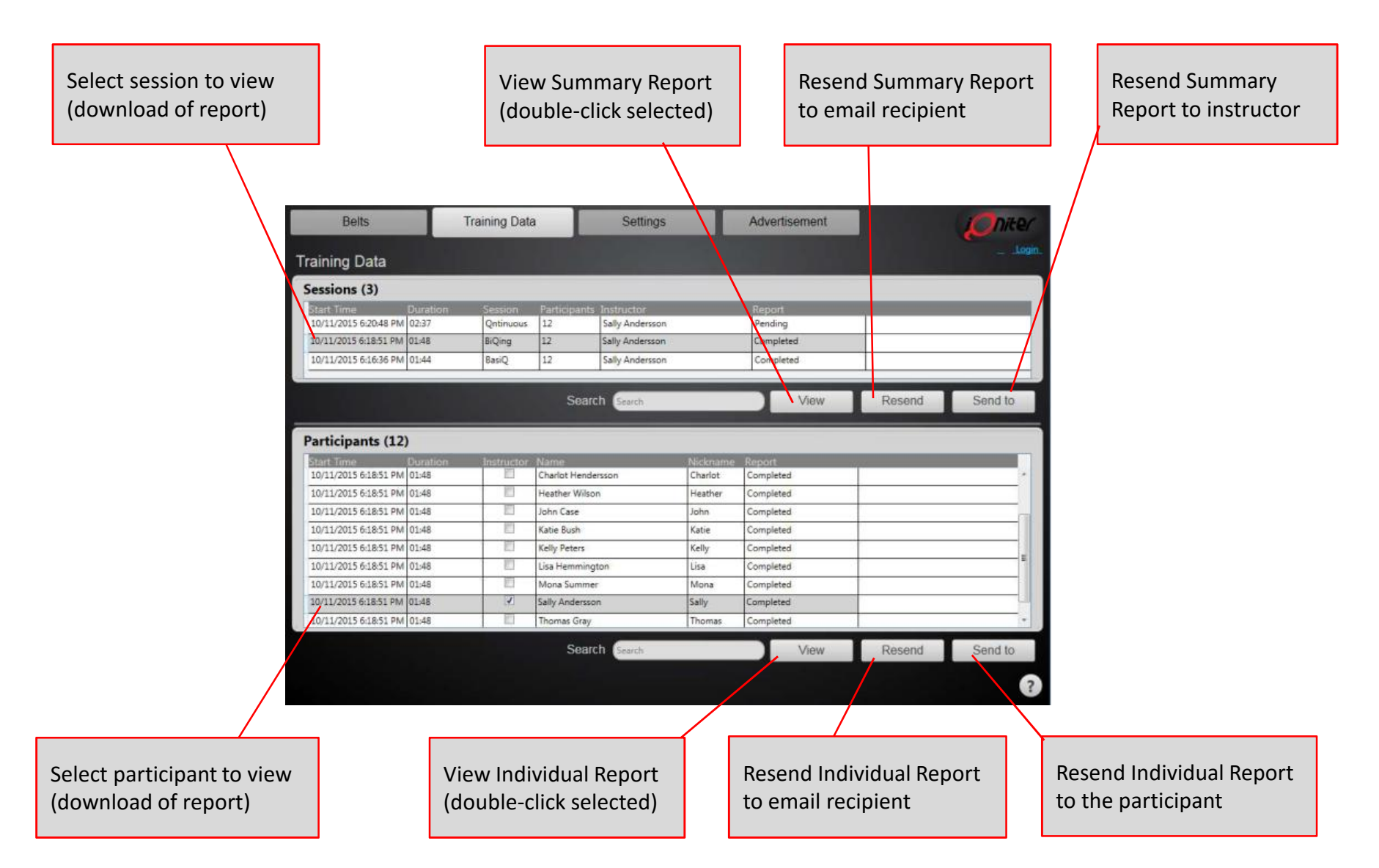

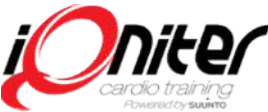

# **Settings - Information<br>Settings - Information**

Club Information should be maintained and up to date.

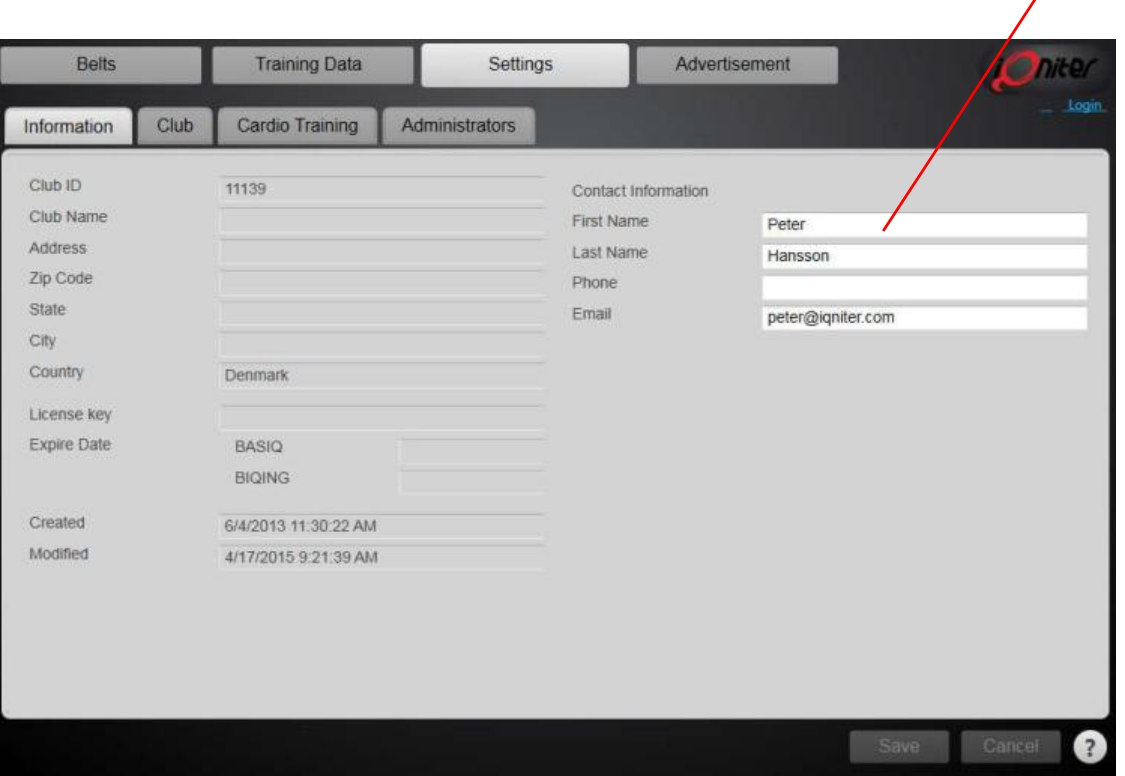

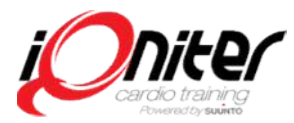

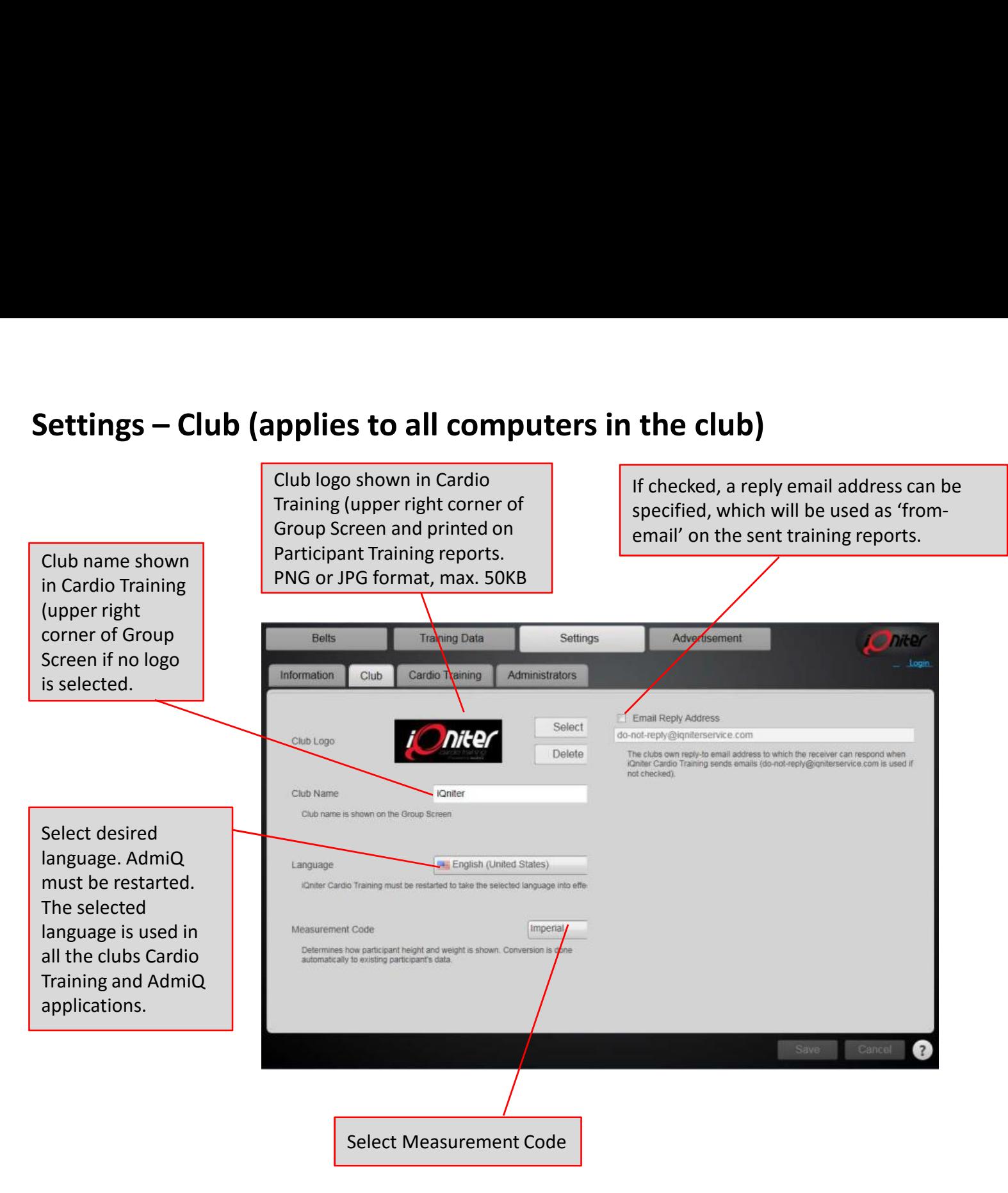

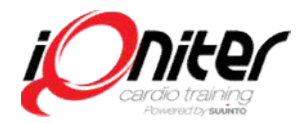

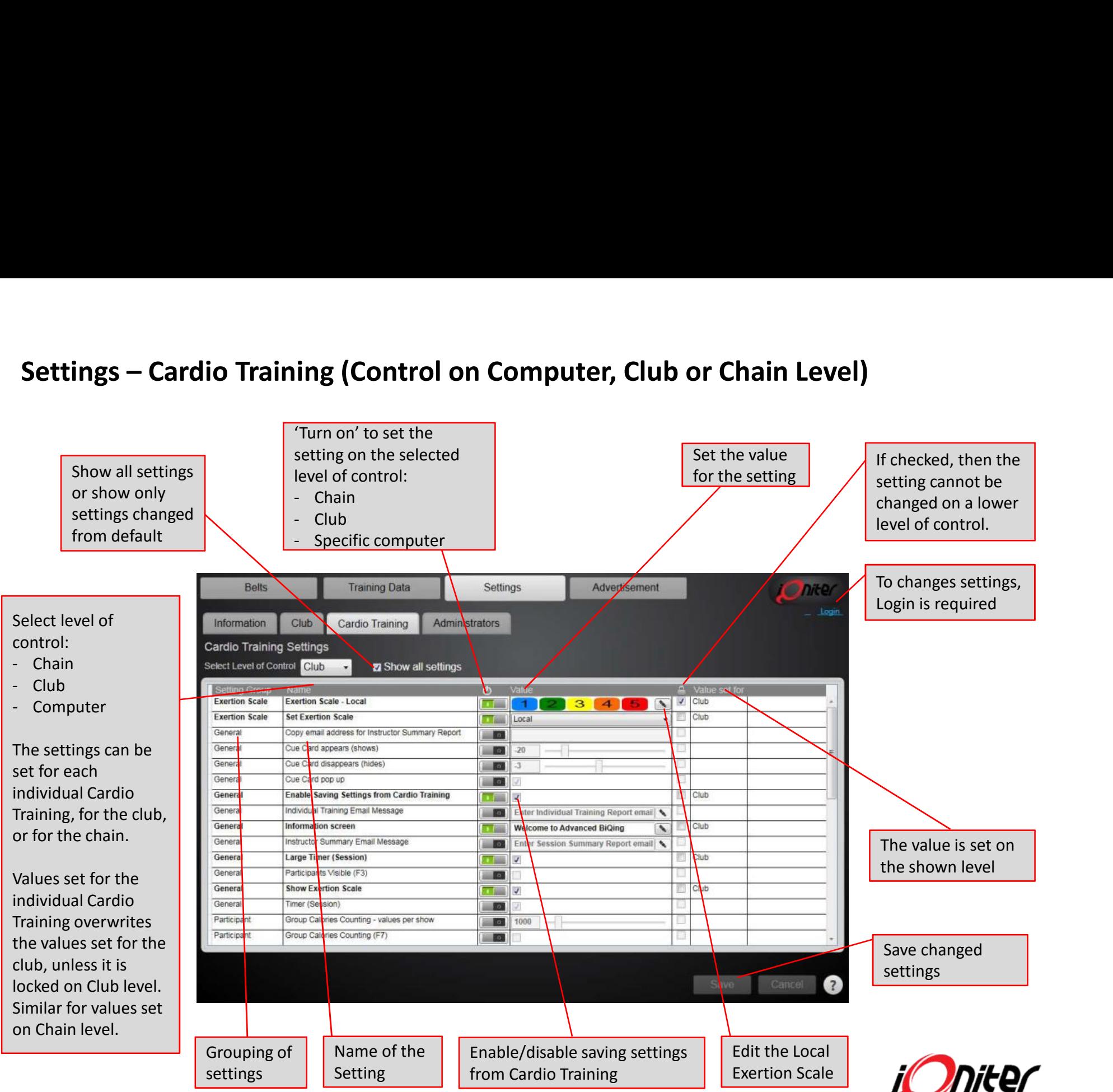

Rev. 20160630

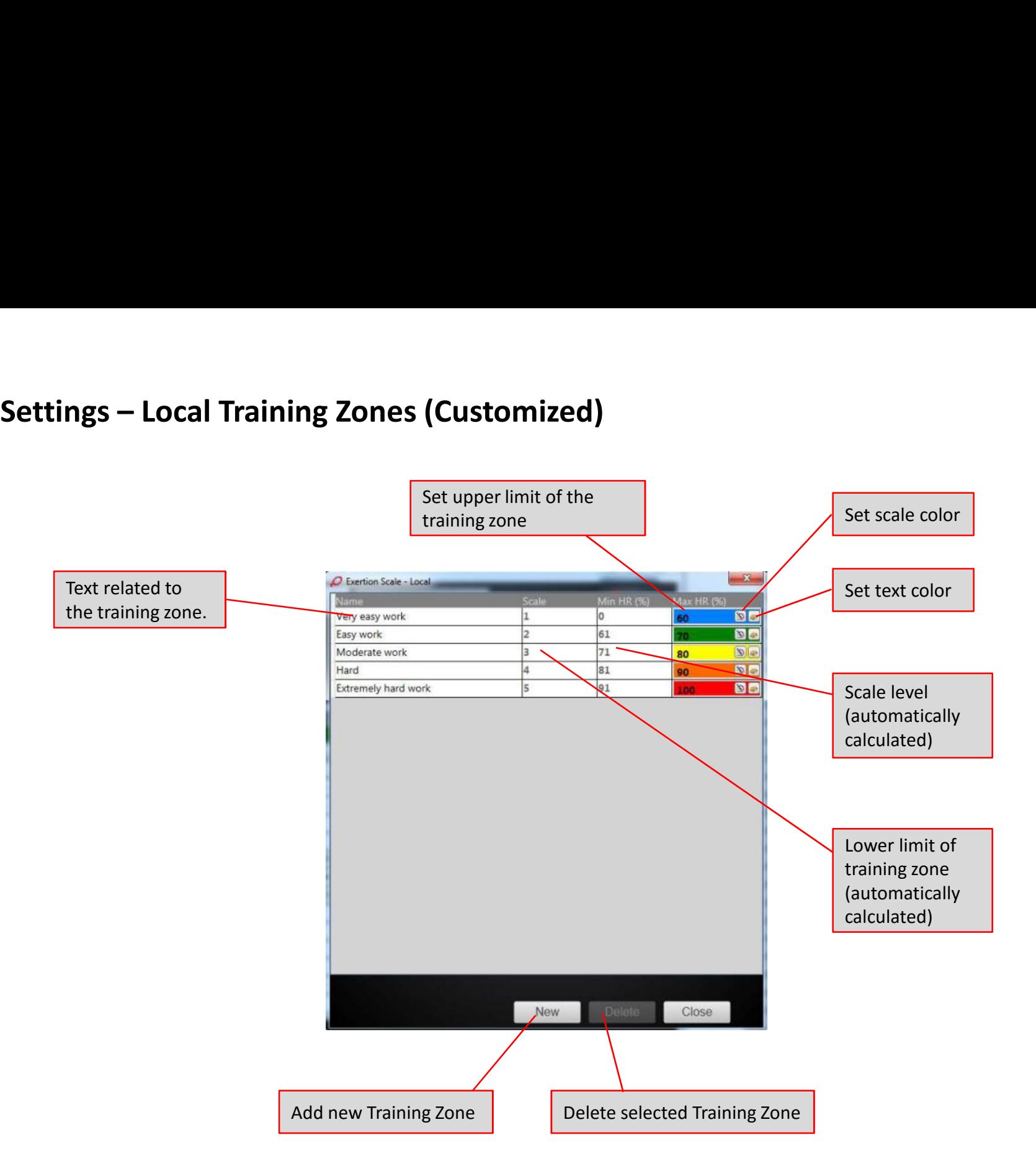

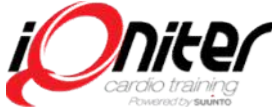

**Advertisement - Top Banner in Cardio Training**<br>Active advertisements are shown in rotation on the Group Screen after end of session.<br>An advertisement is active if it is enabled and current date is within Start Date and En Active advertisements are shown in rotation on the Group Screen after end of session. An advertisement is active if it is enabled and current date is within Start Date and End Date. All active advertisements will be added to the buttom of the Individual Training Reports. Max 3 advertisements can be active at the same time.

Company Name to be shown together with the logo in the bottom of the Individual Training Report (not shown on Group

Link (URL) to be shown together with the logo in the bottom of the

Text to be shown together with the logo on the Group Screen Report).

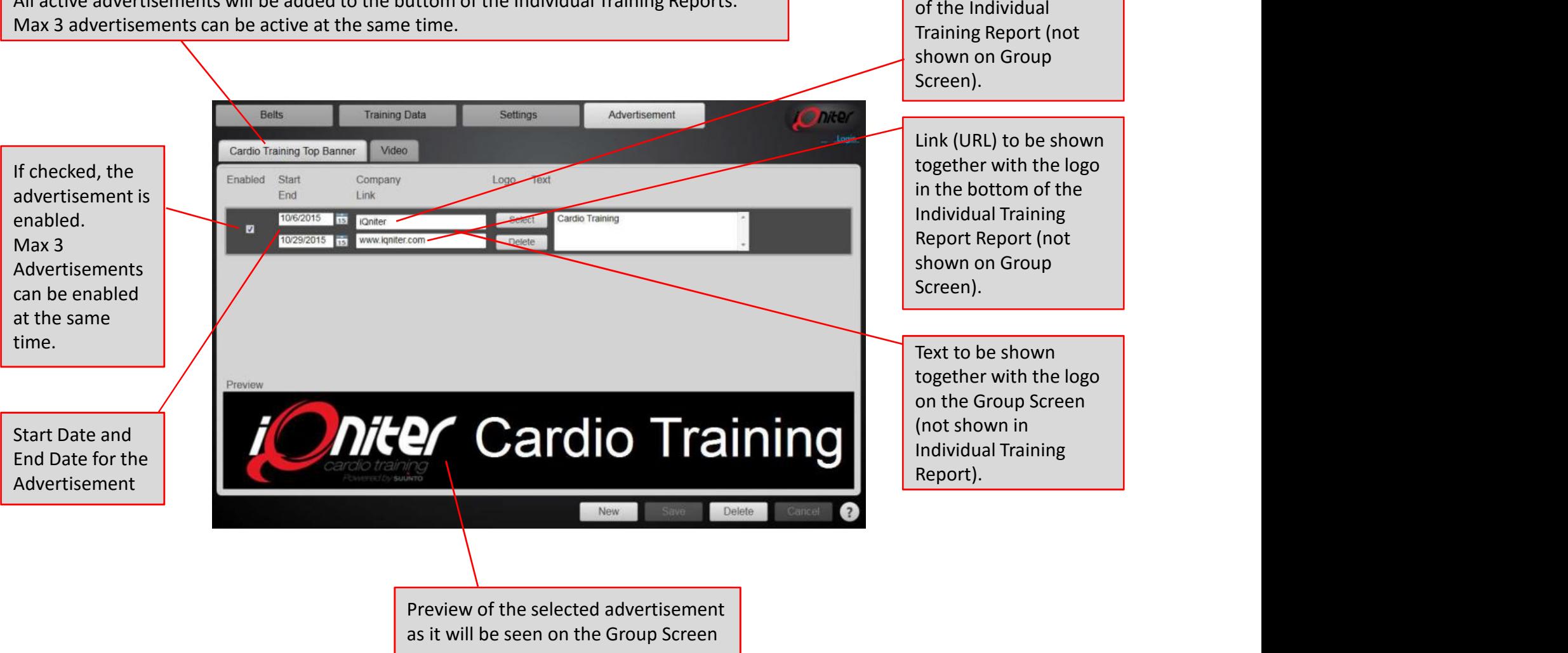

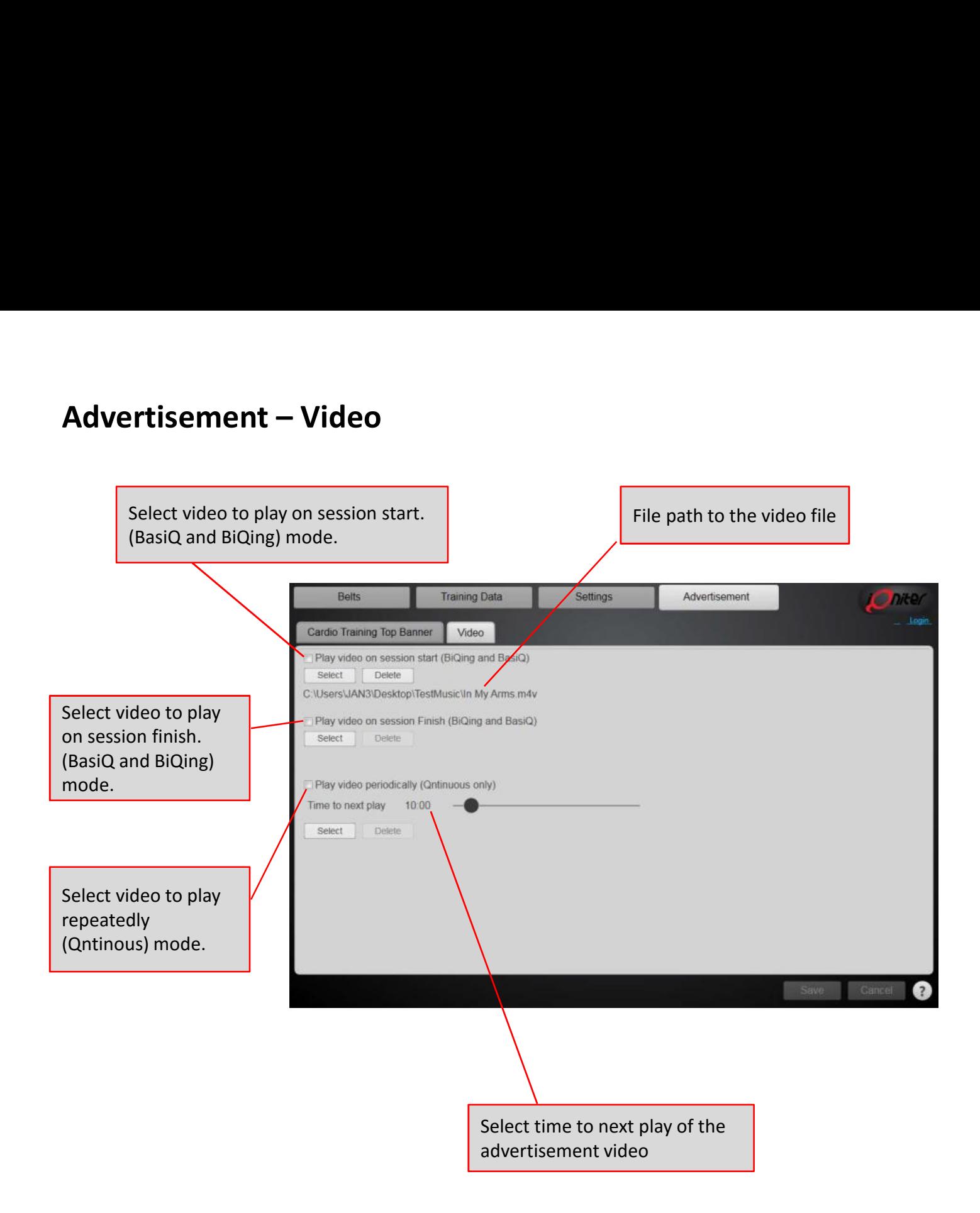

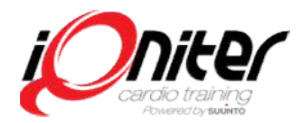